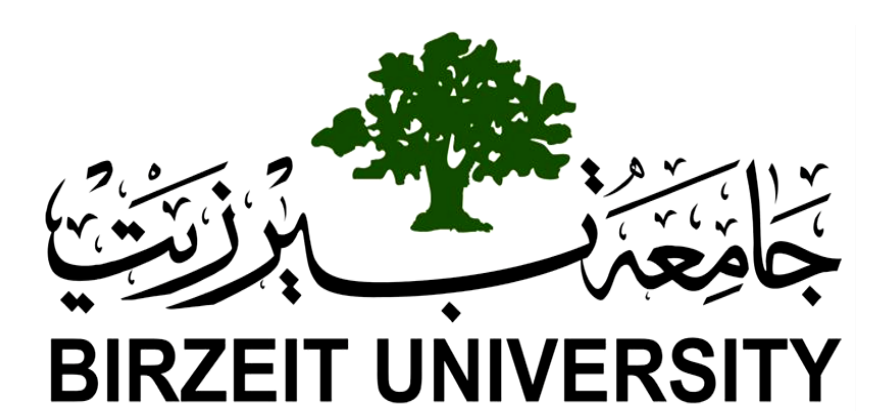

**Faculty of Engineering & Technology Electrical & Computer Engineering Department Computer Design Laboratory ENCS 4110 Experiment #11 LCD and ADC**

**Prepared by**: Hasan Hamed 1190496

**Instructor**: Dr. Abualseoud Hanani **Assistant**: Eng. Moutasem Diab

**Section**: 1 **Date:** 22/8/2021

## <span id="page-1-0"></span>**1. Abstract**

The aim of the experiment is to understand how the LCD works and how to use it to display characters or any string, and to understand how to program it to use it in ARM microcontrollers, and to understand how the ADC works and how to use it to convert analog signals to digital values so embedded system can deal with it and finally, to display the output of ADC in LCD.

# **Table of Contents**

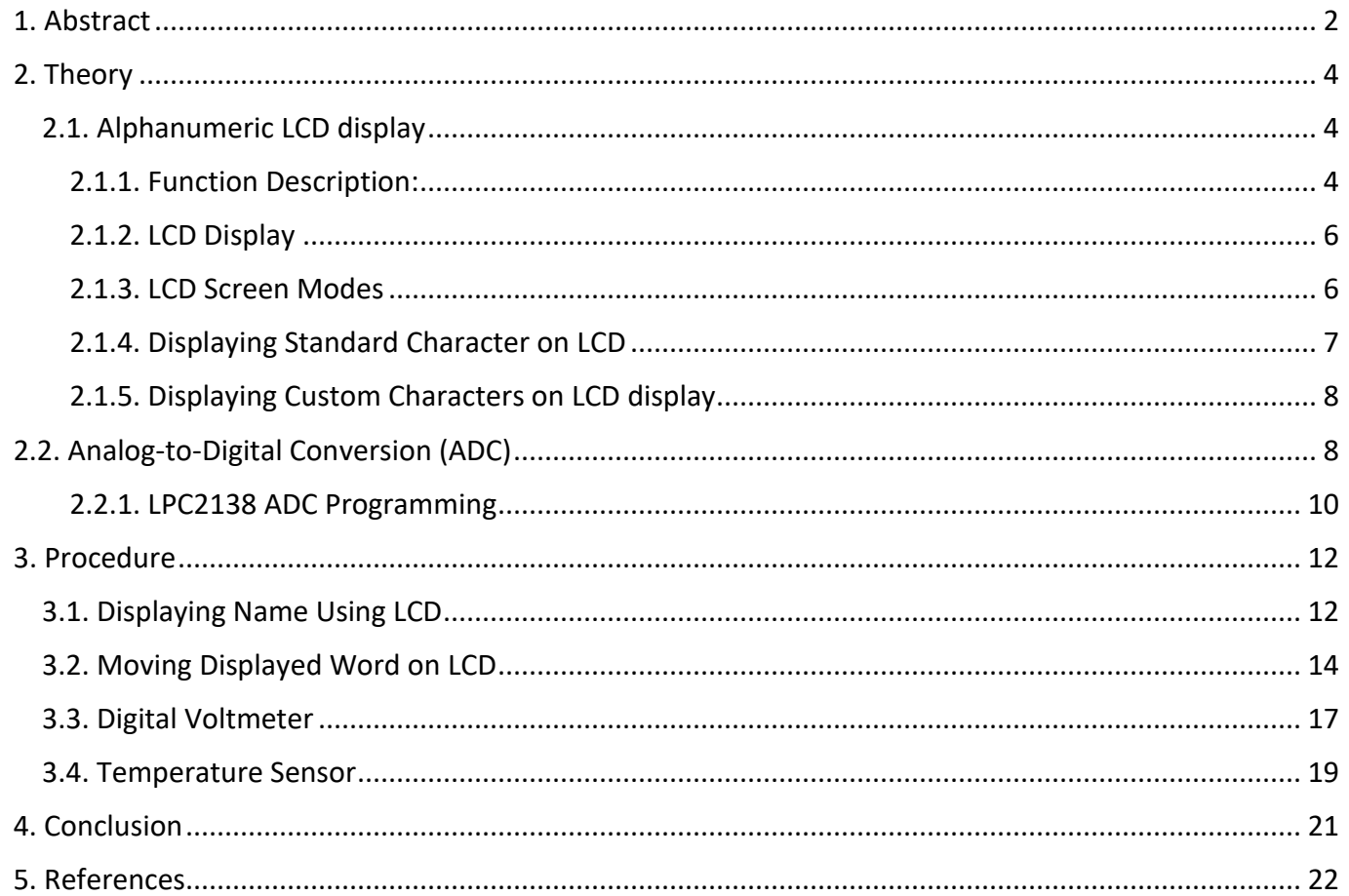

## <span id="page-3-0"></span>**2. Theory**

## <span id="page-3-1"></span>**2.1. Alphanumeric LCD display**

This component is specifically manufactured to be used with microcontrollers, which means that it cannot be activated by standard IC circuits. It is used for displaying different messages on a miniature liquid crystal display. The model described here is for its low price and great capabilities most frequently used in practice (LM016L LCD). It is based on the HD44780 microcontroller (Hitachi) and can display messages in two lines with 16 characters each. It displays all the letters of alphabet, Greek letters, punctuation marks, mathematical symbols etc. In addition, it is possible to display symbols made up by the user. Other useful features include automatic message shift (left and right), cursor appearance, LED backlight etc.

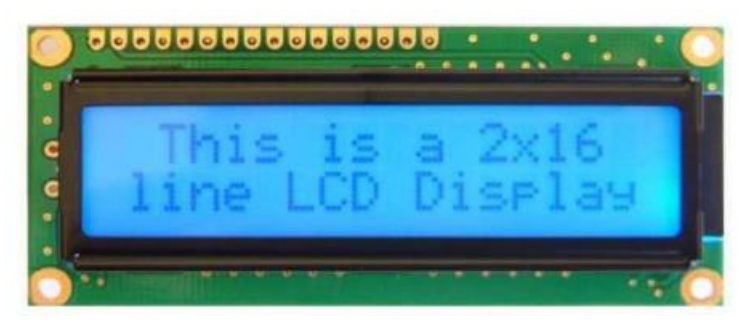

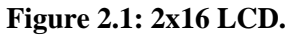

### <span id="page-3-2"></span>**2.1.1. Function Description:**

### **Registers**

The HD44780U has two 8-bit registers, an instruction register (IR) and a data register (DR). The IR stores instruction codes, such as display clear and cursor shift, and address information for display data RAM (DDRAM) and character generator RAM (CGRAM). The IR can only be written from the MPU. The DR temporarily stores data to be written into DDRAM or CGRAM and temporarily stores data to be read from DDRAM or CGRAM. Data written into the DR from the MPU is automatically written into DDRAM or CGRAM by an internal operation. The DR is also used for data storage when reading data from DDRAM or CGRAM. When address information is written into the IR, data is read and then stored into the DR from DDRAM or CGRAM by an internal operation.

### **Memory**

In 16×2 LCD controller HD44780, there are three memory are available to store characters, numbers and special symbols. Which are DDRAM (data display RAM) which stores ASCII codes, CGROM (character generating ROM) which is responsible for stored standard character pattern, and CGRAM (character

generating RAM) which holds custom character pattern space total  $8$  in  $2\times16$  module.

### **Display Data RAM (DDRAM)**

Display data RAM(DDRAM)stores display data represented in 8-bit character codes. Its extended capacity is 80×8 bits, or 80 characters. The area in display data RAM (DDRAM) that is not used for display can be used as general data RAM.

### **Character Generator ROM (CGROM)**

The character generator ROM that is responsible for stored standard character pattern generates 5×8 dot or 5×10 dot character patterns from 8-bit character codes. It can generate 208 5×8 dot character patterns and 32 5×10 dot character patterns.  $\neg$  Character Generator RAM (CGRAM) The character generating RAM which holds custom character pattern has only 8 memory location available to store user defined characters with address  $0x00 - 0x07$ , which is shown in the Figure 2.2.

| <b>HIGH-ORDER</b><br>4 BIT<br>LOW-<br><b>CREER 4 BIT</b> | 0000              | 0010 |        |                          |   |    |     | 0011 0100 0101 0110 0111 1010 1011 |    |   | 1100 1101 1110 |     |   |
|----------------------------------------------------------|-------------------|------|--------|--------------------------|---|----|-----|------------------------------------|----|---|----------------|-----|---|
| xxxx0000                                                 | CG<br>RAM<br>(1)  |      | и      | а                        |   | ۰, | P   |                                    |    | Ą |                | α   | b |
| xxxx0001                                                 | (2)               | ı    |        |                          |   |    | 9lg |                                    | 7  |   |                | ā   |   |
| xxxxQ010                                                 | (3)               | π    |        |                          |   | о  | r   | Г                                  |    |   | ×              | B   | н |
| xxxx0011                                                 | (4)               |      |        |                          |   | С  | ⋸   |                                    |    |   |                | ε.  | œ |
| saxx0100                                                 | (5)               |      |        |                          |   | d  | t.  |                                    | ℸ  |   | г              |     |   |
| xxxD101                                                  | (6)               |      |        |                          |   | e  |     | ■                                  | а  |   |                | σ   | ш |
| xxxD110                                                  | (T)               | 8    |        |                          |   |    | v   |                                    | П  |   |                |     |   |
| xxxxQ111                                                 | (8)               | ,    |        |                          |   |    | W   | ٠                                  |    |   |                |     | π |
| <b>XXXX1000</b>                                          | (1)               | Ć    |        |                          |   |    | ×   | 4                                  | ŋ  |   | ч              | J   | × |
| xxxx1001                                                 | (2)               | ⋝    |        |                          |   |    |     | o                                  | T  |   | ıĿ             | - 1 |   |
| xxxx1010                                                 | (3)               | *    | Ξ      |                          |   | J  |     | т                                  |    |   |                |     | Ŧ |
| xxxx1011                                                 | (4)               |      | ■<br>ī |                          |   | k  |     |                                    | ij |   |                | ×   | R |
| xxxx1100                                                 | (6)               | ,    |        |                          |   |    |     | r                                  | -, |   | J              | d.  | Ħ |
| <b>XXXX11D1</b>                                          | (6)               |      |        |                          |   | m  |     |                                    | 7  | Λ | Л              | ŧ   |   |
| xxxx1110                                                 | $\left( 7\right)$ |      |        |                          | A | n  |     |                                    | Þ  | 盂 | Ģ              | n   |   |
| xxxx1111                                                 | (8)               | Ĉ    |        | $\overline{\phantom{a}}$ |   | ο  | €   | щ                                  | y  |   | 0              | о   |   |

**Figure 2.2: Characters Table.**

### <span id="page-5-0"></span>**2.1.2. LCD Display**

Along one side of a small printed board there are pins used for connecting to the microcontroller. There are in total of 14 pins marked with numbers (16 if the backlight is built in). Their function is described in the Figure below.

| Pin | <b>Symbol</b>   | I/O | <b>Description</b>                                                       |  |  |
|-----|-----------------|-----|--------------------------------------------------------------------------|--|--|
| 1   | <b>VSS</b>      |     | Ground                                                                   |  |  |
| 2   | <b>VCC</b>      |     | +5V power supply                                                         |  |  |
| 3   | <b>VEE</b>      |     | Power supply to control contrast                                         |  |  |
| 4   | <b>RS</b>       | I   | $RS = 0$ to select command register,<br>$RS = 1$ to select data register |  |  |
| 5   | R/W             | I   | $R/W = 0$ for write,<br>$R/W = 1$ for read                               |  |  |
| 6   | Е               | I   | Enable                                                                   |  |  |
| 7   | DB <sub>0</sub> | I/O | The 8-bit data bus                                                       |  |  |
| 8   | DB1             | I/O | The 8-bit data bus                                                       |  |  |
| 9   | DB <sub>2</sub> | I/O | The 8-bit data bus                                                       |  |  |
| 10  | DB <sub>3</sub> | I/O | The 8-bit data bus                                                       |  |  |
| 11  | DB4             | I/O | The 4/8-bit data bus                                                     |  |  |
| 12  | DB <sub>5</sub> | I/O | The 4/8-bit data bus                                                     |  |  |
| 13  | DB <sub>6</sub> | I/O | The 4/8-bit data bus                                                     |  |  |
| 14  | DB <sub>7</sub> | I/O | The 4/8-bit data bus                                                     |  |  |

**Figure 2.3: Pin Descriptions for LCD.**

### <span id="page-5-1"></span>**2.1.3. LCD Screen Modes**

D0-D7 is the data bus and is used to pass commands and characters to the LCD. Data can be transferred to and from the display either as a single 8-bit byte or two 4-bit nibbles. In the second case only the upper four data lines (D4-D7) are used. This 4-bit mode is beneficial when using a microcontroller with few input/output pins available.

#### <span id="page-6-0"></span>**2.1.4. Displaying Standard Character on LCD**

Out of these three memory locations, DDRAM and CGROM are used to generate regular standard characters (ASCII characters). By using these three memory locations, a user can generate different character fonts and symbols on LCD display. A character font describes the shape and style of the character. Each shape of a character is designed by taking the number of pixels in mind. For example, in 16x2 LCD there are 16 segments available per single line. Each segment contains pixels in 5x7 or 5x10 matrix forms.

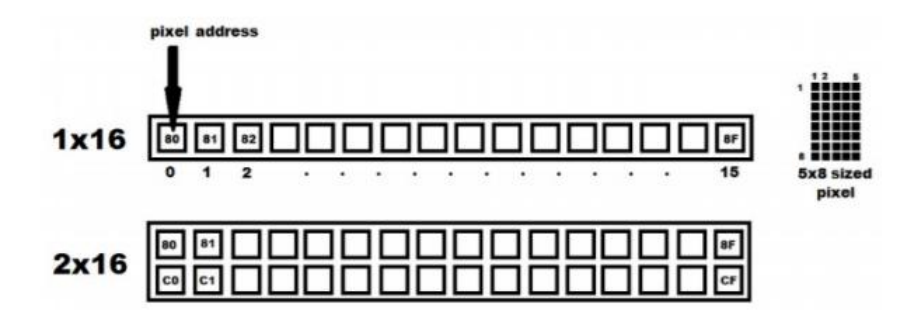

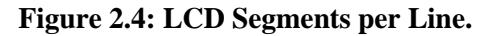

For example, in 16×2 LCD there are 16 segments available per single line. Each segment contains pixels in  $5\times 8$  or  $5\times 10$  matrix forms. For example, a character in both uppercase 'A' and lowercase 'a' is designed by energizing corresponding pixels as shown below.

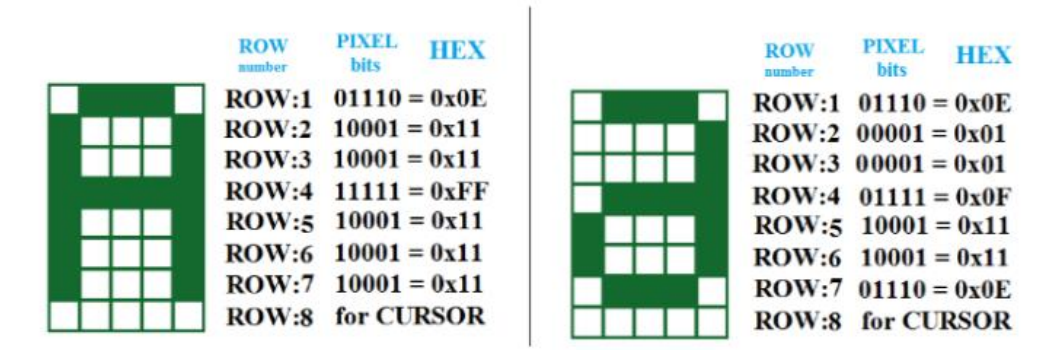

**Figure 2.5: Capital and Small 'A' Representation in Pixels.**

All these eight hexadecimal codes (referred as character pattern) of each character are stored in character generator ROM (CGROM) area.

The Display Data RAM (DDRAM) stores the ASCII code of a character which is sent by the microcontroller. Now the LCD controller (HD44780) maps the corresponding ASCII Code in DDRAM with CGROM address to bring the hexadecimal codes (character pattern) of that particular character. By using those hexadecimal codes, the 5x7 matrix segment will light according to that character pattern to display corresponding character on it as shown in Figure 2.6.

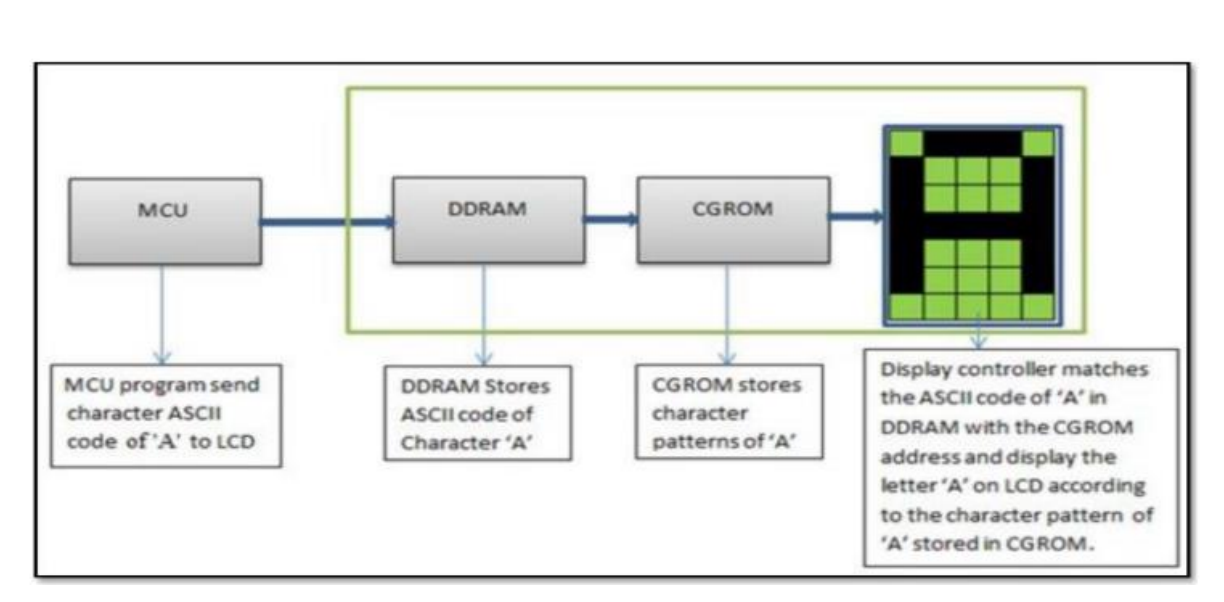

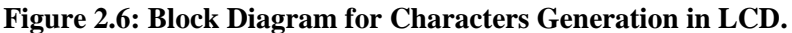

#### <span id="page-7-0"></span>**2.1.5. Displaying Custom Characters on LCD display**

To create custom characters on LCD, the display controller (HD44780) make use of CGRAM area to store hexadecimal codes (character pattern) which are designed by user. In addition to CGRAM area, DDRAM area is also used to store the CGRAM address of a particular character, which is sent by microcontroller in hexadecimal format.

### <span id="page-7-1"></span>**2.2. Analog-to-Digital Conversion (ADC)**

Analog-to-digital conversion (ADC) is necessary because, while embedded systems deal with digital values (as we have deal with keypads and switches). Analog signals such as, temperature, speed and pressure are generated by peripheral devices such as microphones, analog cameras, sensors, and etc. They all need to be converted into digital data before being processed by the microcontroller. Figure 7.1 shows microcontroller connection to sensor via ADC.

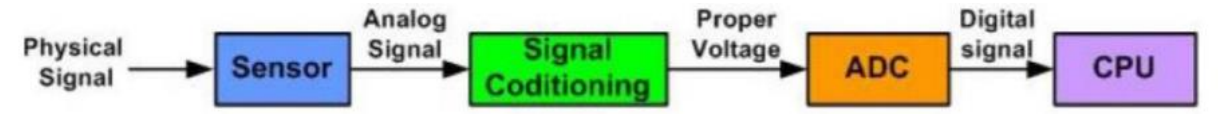

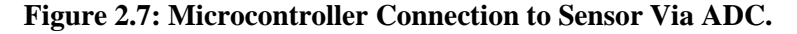

Signals in the real world are analog: light, sound, etc. So, real-world signals must be converted into digital, using a circuit called ADC (Analog-to-Digital Converter), before they can be manipulated by digital equipment such as microcontroller. Let's say you have a sound wave, and you wish to sample it with an ADC. Here is a typical wave:

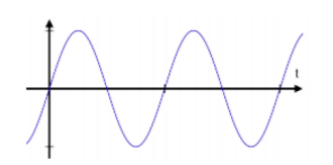

**Figure 2.8: Sine Analog Wave.**

When you sample the wave with an analog-to-digital converter, you have control over three variables:

**The sampling rate:** Controls how many samples are taken per second.

**The sampling precision (resolution):** Controls how many different gradations (quantization levels) are possible when taking the sample.

**The reference voltages:** The VREF + represents the maximum analog value that can be converted by the Analog to Digital converter. The VREF - represents the minimum analog value that can be converted by the Analog to Digital converter.

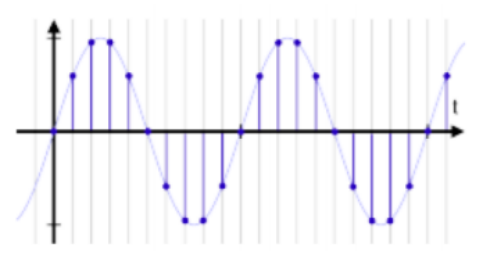

**Figure 2.9: Sampling Process.**

You can see that as the sampling rate and precision (resolution) increase, the similarity between the original wave and the ADC's output improves.

The Figure below shows an analog signal and quantized versions for several different number of quantization levels. With L levels, we need N=log2 L bits to represent the different levels or conversely, with N bits we can represent  $L = 2N$  levels.

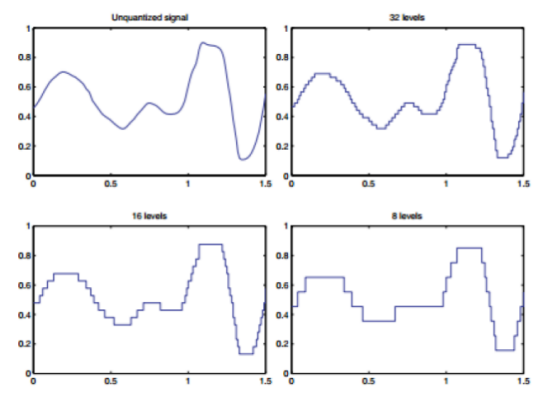

**Figure 2.10: Quantized Signals with Different Levels.**

### <span id="page-9-0"></span>**2.2.1. LPC2138 ADC Programming**

#### **Registers used for ADC Programming in LPC2138**

1. AD0CR– A/D Control Register: This is the main control register for AD0.

1. Bits [7 to 0] – SEL: This group of bits are used to select the pins (Channels) which will be used for sampling and conversion. Bit 'x'(in this group) is used to select pin A0.x in case of AD0.

2. Bits [15 to 8] – CLKDIV: These bits store the value for CLKDIV which is used to generate the ADC clock. Peripheral clock i.e., PCLK is divided by CLKDIV+1 to get the ADC clock. Note that ADC clock speed must be <= 4.5Mhz! As per datasheet user must program the smallest value in this field which yields a clock speed of 4.5 MHz or a bit less.

3. Bit 16 – BURST: Set this to 1 for doing interrupted repeated conversions. Set this bit to 0 for softwarecontrolled conversions, which take 11 clocks to finish.

4. Bits [19 to 17] – CLKS: These bits are used to select the number of clocks used for conversion in burst mode along with number of bits of accuracy of the result in RESULT bits of ADDR.

5. Bit 21 – PDN: Set it to 1 for powering up the ADC and making it operational. Set it to 0 for bringing it in power down mode.

6. Bits [26 to 24] – START: These bits are used to control the start of ADC conversion when BURST (bit 16) is set to 0. Below is the table as given in datasheet.

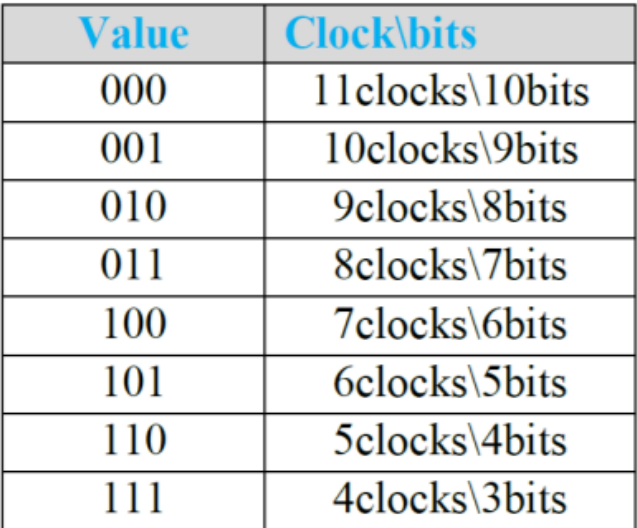

**Figure 2.11: Bits [19 to 17] – CLKS**

| <b>Value</b> | <b>Significance</b>                                                                          |  |  |  |  |  |  |
|--------------|----------------------------------------------------------------------------------------------|--|--|--|--|--|--|
| 000          | No start (this value is to be used when clearing PDN to $0$ )                                |  |  |  |  |  |  |
| 001          | Start the conversion                                                                         |  |  |  |  |  |  |
| 010          | Start conversion when the edge selected by bit 27 occurs on<br>P0.16/EINT0/MAT0.2/CAP0.2 pin |  |  |  |  |  |  |
| 011          | Similar to above $-$ for MAT0.0 pin                                                          |  |  |  |  |  |  |
| 100          | Similar to above $-$ for MAT0.1 pin                                                          |  |  |  |  |  |  |
| 101          | Similar to above $-$ for MAT0.3 pin                                                          |  |  |  |  |  |  |
| 110          | Similar to above $-$ for MAT1.0 pin                                                          |  |  |  |  |  |  |
| 111          | Similar to above $-$ for MAT1.1 pin                                                          |  |  |  |  |  |  |

**Figure 2.12: Bits [26 to 24] – START**

7. Bit 27 – EDGE: Set this bit to 1 to start the conversion on falling edge of the selected CAP/MAT signal and set this bit to 0 to start the conversion on rising edge of the selected signal.

8. Other bits are reserved.

2. AD0GDR - A/D Global Data Register: This is the global data register for the corresponding ADC module. It contains the ADC's DONE bit and the result of the most recent A/D conversion.

1. Bits [15 to 6] – RESULT: Given DONE (below) is set to 1 these bits give a binary fraction which represents the voltage on the pin selected by the SEL field, divided by the voltage on Vref pin i.e., =V/Vref. A value of zero indicates that voltage on the given pin was less than, equal to or greater than Vssa. And a value of 0x3FF means that the voltage on the given pin was close to, equal to or greater than the reference voltage.

2. Bits [26 to 24] – CHN: It gives the channel from which RESULT bits were converted. 000 for channel 0, 001 for channel 1 and so on.

3. Bit 30 – OVERRUN: In burst mode this bit is 1 in case of an Overrun i.e., the result of previous conversion being lost(overwritten). This bit will be cleared after reading AD0GDR.

4. Bit 31 – DONE: When ADC conversion completes this bit is 1. When this register (AD0GDR) is read and AD0CR is written, this bit gets cleared i.e., set to 0. If AD0CR is written while a conversion is in progress then this bit is set and a new conversion is started.

5. Other bits are reserved. [1]

## <span id="page-11-0"></span>**3. Procedure**

### <span id="page-11-1"></span>**3.1. Displaying Name Using LCD**

1) The following code was edited by the instructor and was built using Keil Uvision program.

```
#include<lpc213x.h>
    #include "1cd lib.h"
\overline{2}#include "utils.h"
\mathbf{B}\overline{4}5 \text{ } 5 \text{ } int main (void) {
6\overline{6}\tauIOODIR |=0X000007FF; // Config P0.0...10 output pins
\overline{\mathbf{8}}LCD \; init();
        LCD_send_str("Your Name ^_^");
\overline{9}10
        while (1);
11
12
```

```
void LCD_init(){
```

```
LCD cmd(0x38); //set 2-lines , 8-bit data and 5x7 font
LCD cmd(INCREMENT CURSOR); //increment cursor after each write
LCD_cmd(DISPLAY_ON_CURSOR_OFF); //display on and cursor off
LCD cmd(CLEAR SCREEN); //clear screen
```

```
void LCD send str (unsigned char *str) {
    unsigned int i=0;
   while (\text{str}[i] != \lceil 0 \rceil) { //loop until null terminated str
      if (i == 16) LCD cmd(SECOND ROW); // move to the next line
      LCD send char(str[i]);
      msDelay(10); // showing characters in slowly
      i++Y
```
**Figure 3.1: Name Displaying Code.**

- 2) The name was put in the LCD\_send\_str function.
- 3) Hex file was generated after building the code.
- 4) The following circuit was implemented using Proteus program.

| GND O |              |                                          | U1                                                                      |                                                                                                    |                                                                   |                                                                                                    | LCD <sub>1</sub><br><b>LM016L</b> |                                                                                         |
|-------|--------------|------------------------------------------|-------------------------------------------------------------------------|----------------------------------------------------------------------------------------------------|-------------------------------------------------------------------|----------------------------------------------------------------------------------------------------|-----------------------------------|-----------------------------------------------------------------------------------------|
| VCC O | $+3.3v$<br>Δ | $rac{62}{61}$<br>$\frac{3}{5}$<br>$57 =$ | XTAL1<br>XTAL <sub>2</sub><br>RTXC1<br>RTXC2<br>$\overline{\text{RST}}$ | P0.0/TxD0/PWM1<br>P0.1/RxD0/PWM3/EINT0<br>P0.2/SCL0/CAP0.0<br>P0.3/SDA0/MAT00/EINT1<br>P0.4/SCK0/CAP0.1/AD0.6<br>P0.5/MISO0/MAT0.1/AD0.7<br>P0.6/MOSI0/CAP0.2/AD1.0                                                                                | 19<br>$-21$<br>$-22$<br>$-26$<br>$-27$<br>$-29$<br>$-30$<br>131   | $O$ D <sub>0</sub><br>D1<br>D <sub>2</sub><br>$O$ D <sub>3</sub><br>O <sub>D4</sub><br>$O$ D <sub>5</sub><br>O <sub>DS</sub> |                                   | ▔ ヘ<br><b>Your</b><br>Name<br><b>SOU 出版</b><br>$rac{8}{20}$<br>85883885                 |
|       |              |                                          |                                                                         | PU.//SSELU/PWM2/EINT2<br>P0.8/TxD1/PWM4/AD1.1<br>P0.9/RxD1/PWM6/EINT3<br>P0.10/RTS1/CAP1.0/AD1.2<br>P0.11/CTS1/CAP1.1/SCL1<br>P0.12/DSR1/MAT1.0/AD1.3<br>P0.13/DTR1/MAT1.1/AD1.4<br>P0.14/DCD1/EINT1/SDA1<br><b>PLO AP IPLAID'IN ITO LA PLA. P</b> | $-33$<br>$-34$<br>$-35$<br>$\frac{137}{138}$<br>$\frac{139}{141}$ | $\Theta$ Df<br>$O$ RS<br>$O$ RW<br>O<br>E                                                                                    |                                   | 학학학회회회<br>$\frac{1}{2}$ 50<br>$\sim$ $\sim$<br>OOC<br>ററററ<br>റററെ<br>운 ≳ ⊞<br>85883885 |

**Figure 3.2: Displaying Name Circuit.**

5) The Hex file was uploaded to the microcontroller, then the simulation was started as shown in Figure 3.3.

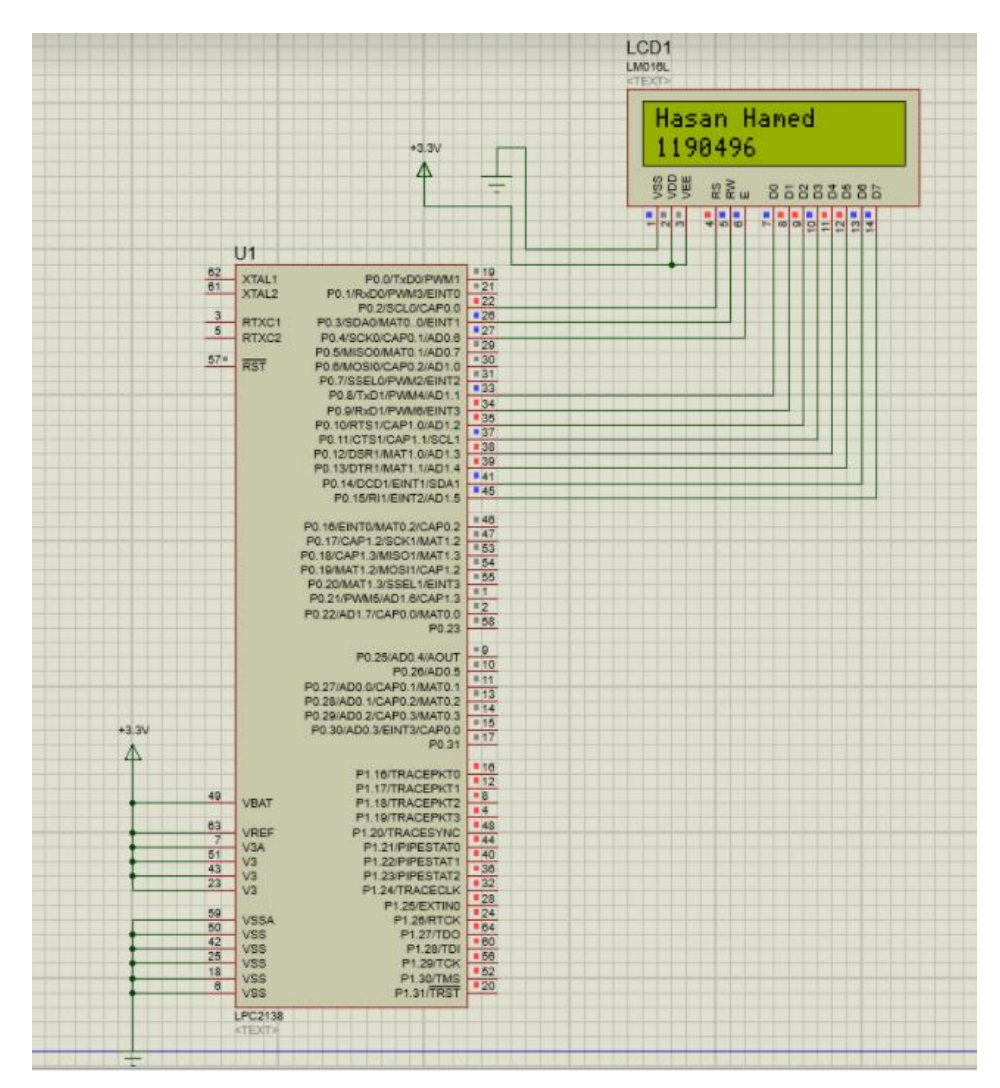

**Figure 3.3: Simulation Result.**

The circuit will just print the name that was put on the code earlier on the LCD.

### <span id="page-13-0"></span>**3.2. Moving Displayed Word on LCD**

1) The following code was edited by the instructor and was built using Keil Uvision.

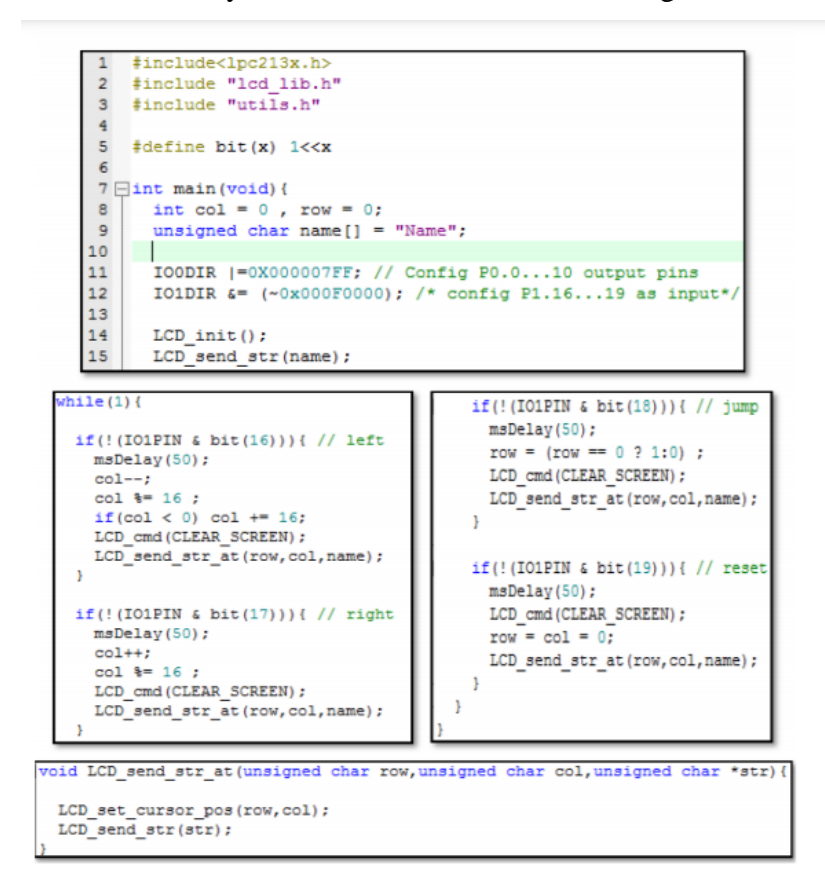

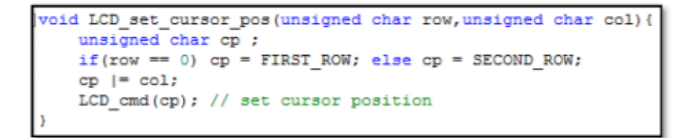

#### **Figure 3.4: Moving Code.**

2) The name was put in the LCD\_send\_str function.

3) Hex file was generated after building the code.

4) The following circuit was implemented using Proteus program.

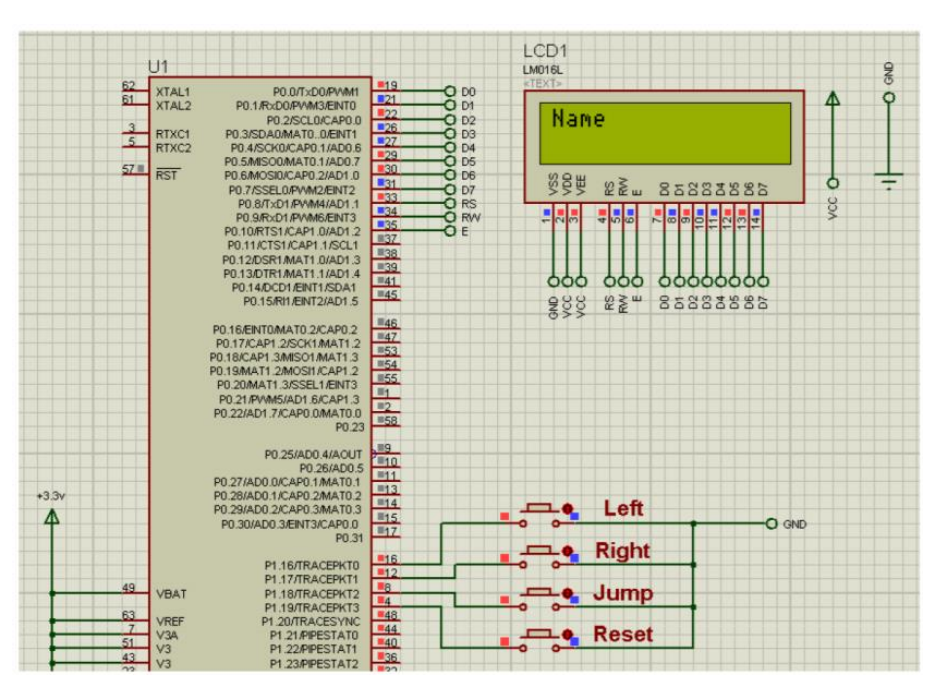

**Figure 3.5: Implemented Circuit Using Proteus**

5) The Hex file was uploaded to the microcontroller, then the simulation was started as shown in the following Figures.

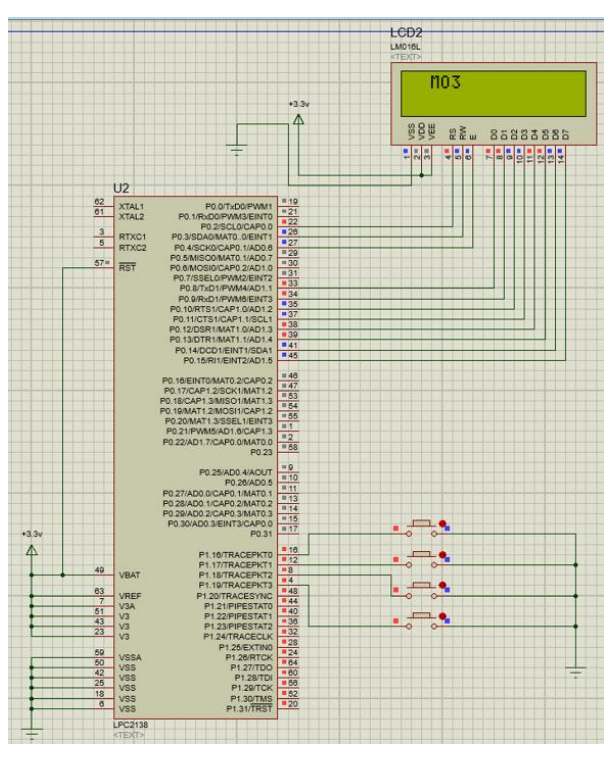

**Figure 3.6: Simulation Result for Right Button.**

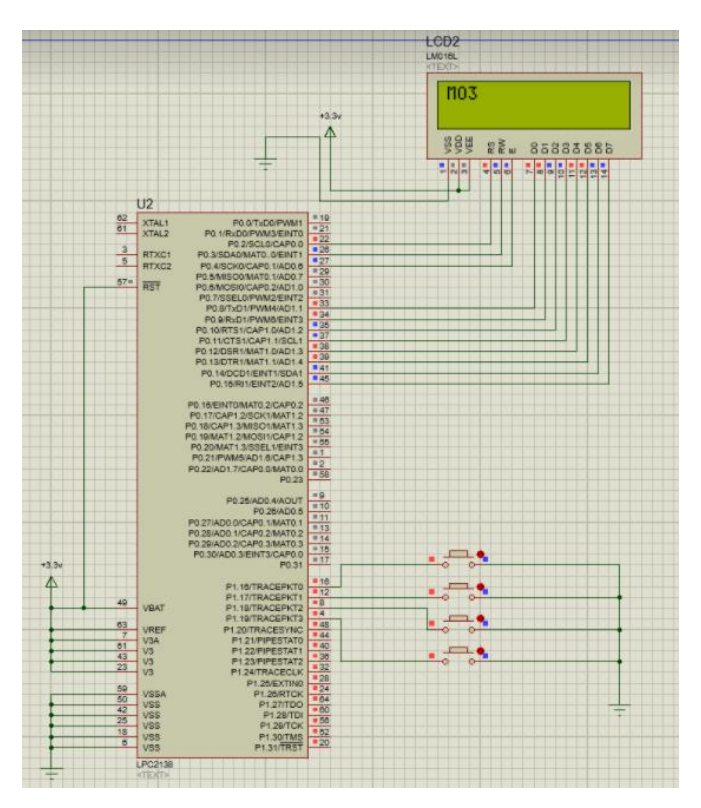

**Figure 3.7: Simulation Result for Left Button.**

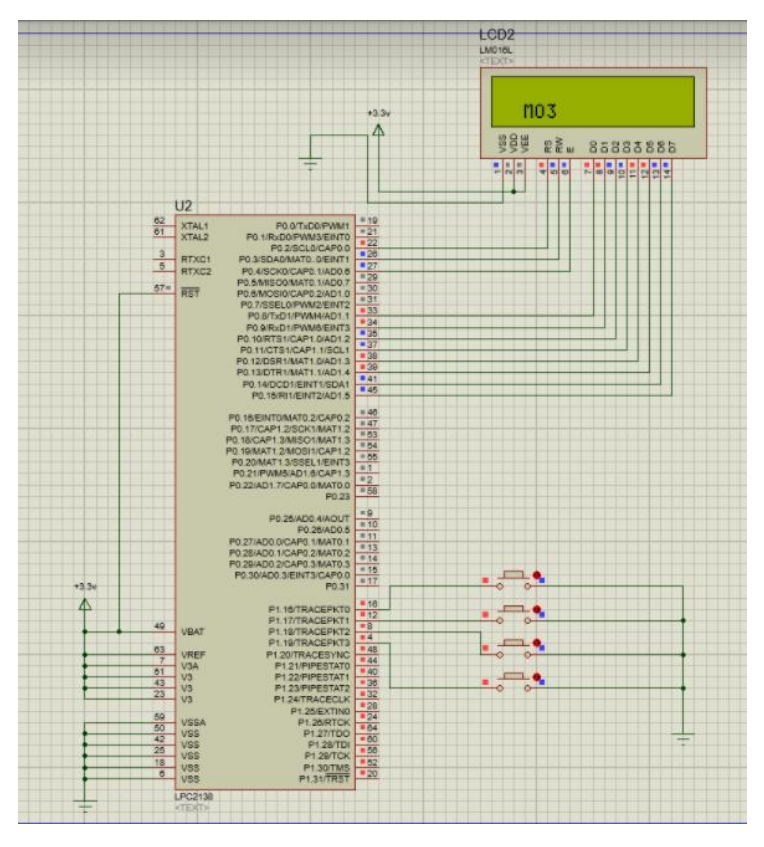

**Figure 3.8: Simulation Result for Jump Button.**

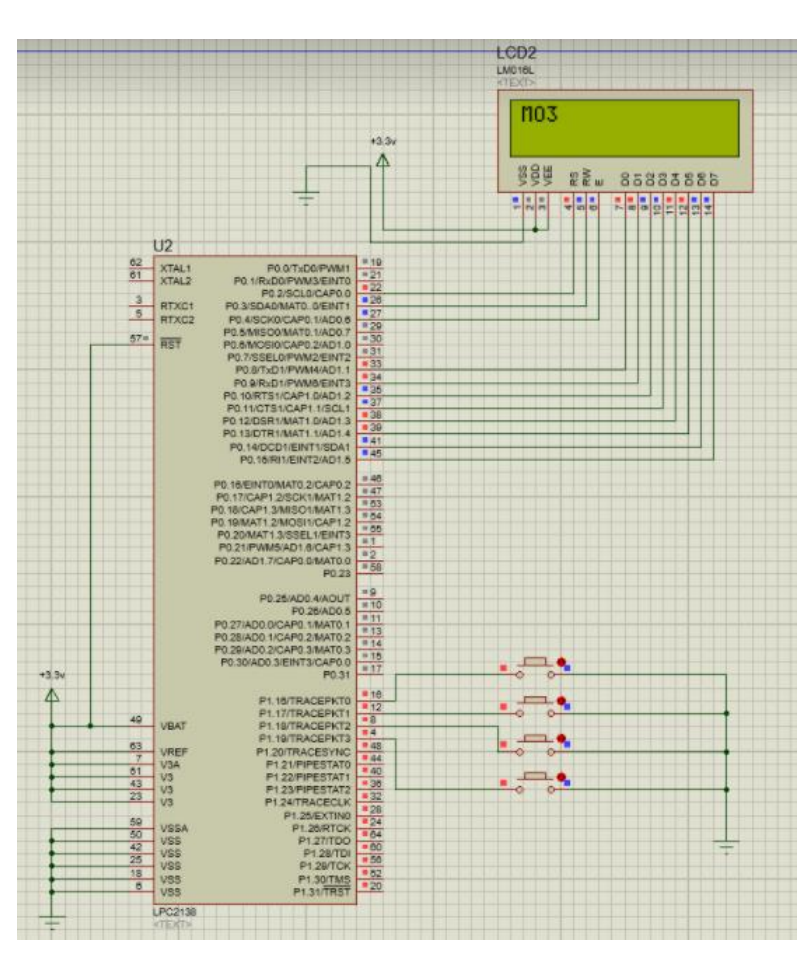

**Figure 3.9: Simulation Result for Reset Button.**

The LCD will move the word to the right after pushing the right push button as shown in Figure 3.6, and then after pushing the left button the word will move left as shown in Figure 3.7, and the word will jump to the next line after pushing the jump button as shown in Figure 3.8, and finally the word will reset to the first state after pushing the reset button as shown in Figure 3.9.

### <span id="page-16-0"></span>**3.3. Digital Voltmeter**

1) The following code was edited by the instructor and was built using Keil Uvision program.

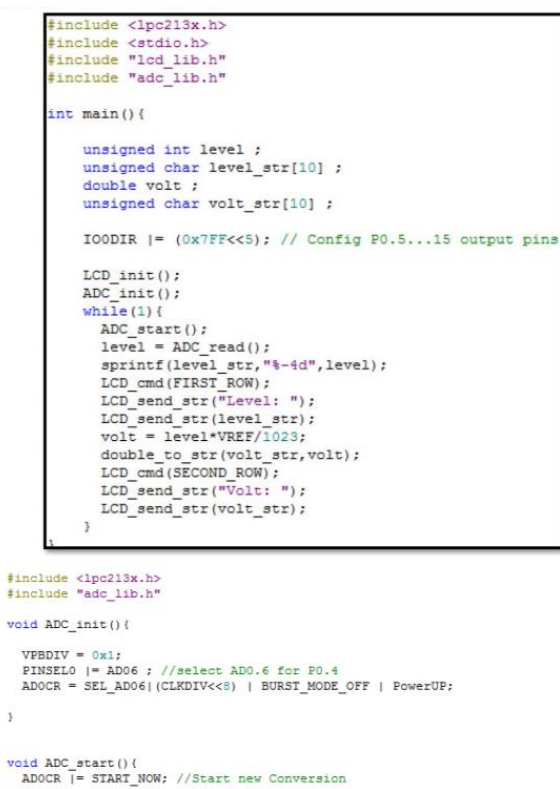

 $\mathcal{L}$ unsigned int ADC\_read(){  $\begin{minipage}{.4\textwidth} \begin{tabular}{l|l|l|l} \hline \texttt{in} \texttt{result} & \texttt{m} & \texttt{m} & \texttt{m} & \texttt{m} \\ \hline \texttt{in} \texttt{[AD00BR + AD C DONE]} & & & \texttt{m} & \texttt{m} & \texttt{m} & \texttt{m} \\ \texttt{result} & = & \texttt{[AD00B8>>6]} & & \texttt{0}\times3\texttt{S} & \texttt{F}; \end{tabular} \end{minipage} \begin{minipage}{.4\textwidth} \begin{tabular}{l|l|l|l|l|l|l|l|$ 

**Figure 3.10: Voltmeter Code.**

2) Hex file was generated after building the code.

3) The following circuit was implemented using Proteus program.

 $\mathbf{r}$ 

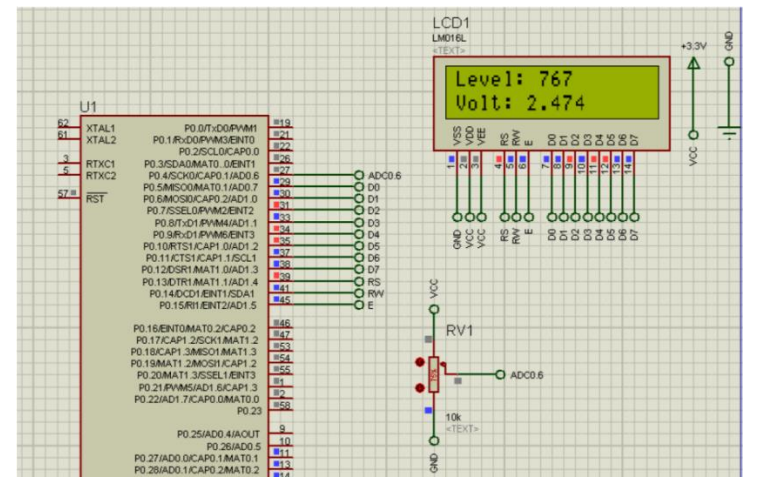

**Figure 3.11: Voltmeter Circuit Using Proteus.**

4) The Hex file was uploaded to the microcontroller, then the simulation was started as shown in the following Figure.

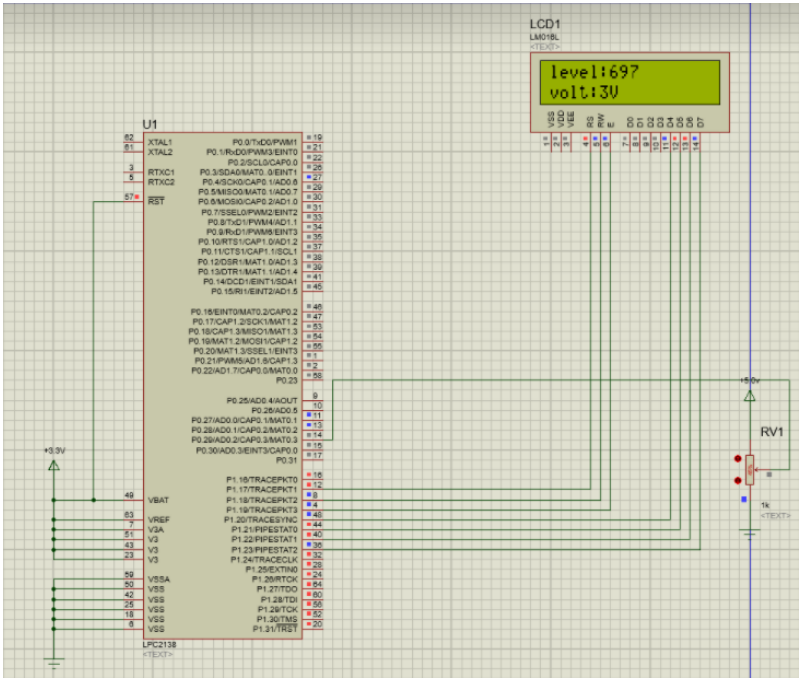

**Figure 3.12: Voltmeter Simulation.**

The circuit will just find the voltage of the variable resistor using ADC, and then it will display it on the LCD.

### <span id="page-18-0"></span>**3.4. Temperature Sensor**

1) The following code was edited by the instructor and was built using Keil Uvision.

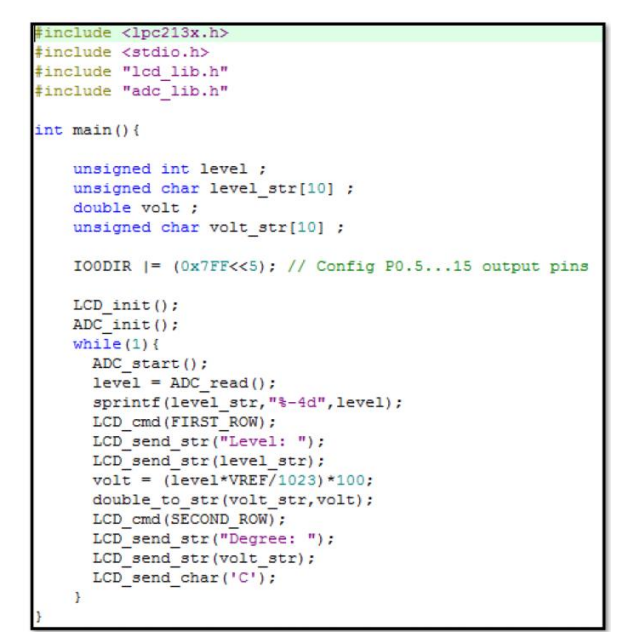

**Figure 3.13: Sensor Code.**

- 2) Hex file was generated after building the code.
- 3) The following circuit was implemented using Proteus program.

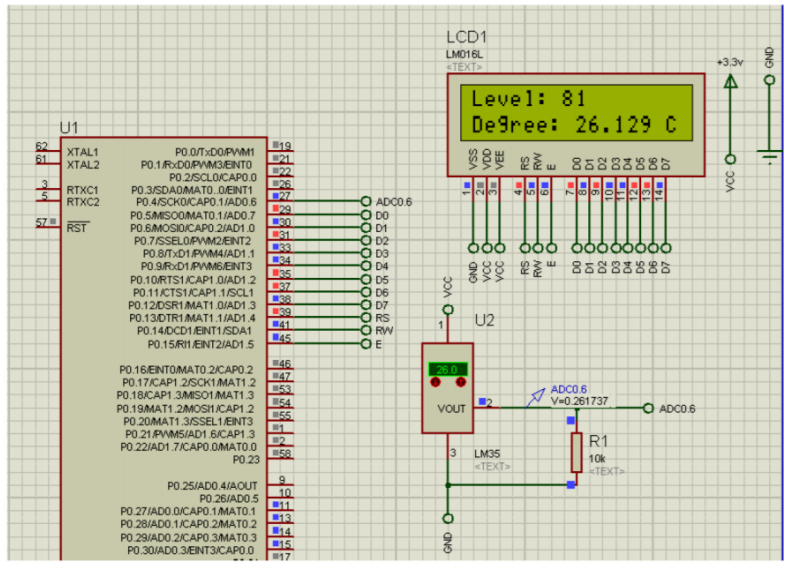

**Figure 3.14: Temperature Sensor Circuit.**

4) The Hex file was uploaded to the microcontroller, then the simulation was started as shown in the following Figure.

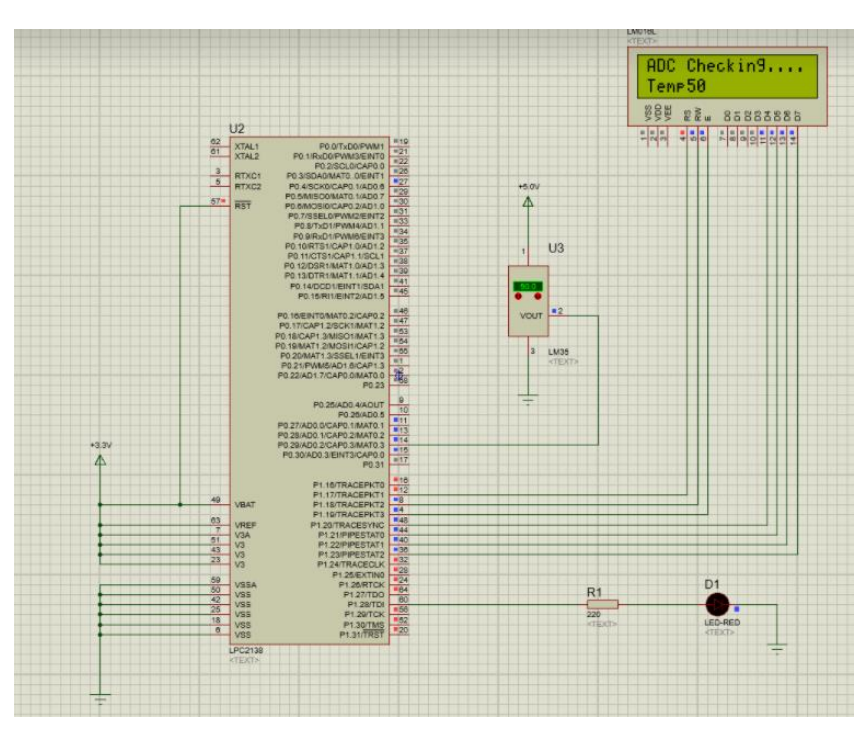

**Figure 3.15: Temperature Sensor Simulation**

The sensor will sense the temperature and using ADC, it will display it to the LCD.

## <span id="page-20-0"></span>**4. Conclusion**

In conclusion, we understood how LCD works and how to use it to display words, and we learned how to make operations to this word such as moving right or left or jump from line to line, and we learn how to use ADC to convert the analog signal into digital values so that the digital system can deal with, and finally we learned how to use both for real-life operations, such as voltmeters and sensors.

# <span id="page-21-0"></span>**5. References**

[1] Computer Design Laboratory Manual.